## instruNet i555

## Direct To Sensor **USB Data Acquisition** Hardware & Software

- Connect Windows computer directly to sensors: [Volts,](http://instrunet.com/usb_data_acquisition/connect_to_windows_computer/voltage/voltage_measurement_usb_data_acquisition.html) [Resistance](http://instrunet.com/usb_data_acquisition/connect_to_windows_computer/resistance/resistance_measurement_usb_data_acquisition.html), [Current](http://instrunet.com/usb_data_acquisition/connect_to_windows_computer/current/current_measurement_usb_data_acquisition.html), [Thermocouple](http://instrunet.com/usb_data_acquisition/connect_to_windows_computer/thermocouple/thermocouple_usb_data_acquisition.html), [RTD](http://instrunet.com/usb_data_acquisition/connect_to_windows_computer/rtd/rtd_usb_data_acquisition.html), [Thermistor,](http://instrunet.com/usb_data_acquisition/connect_to_windows_computer/thermistor/thermistor_usb_data_acquisition.html) [Strain Gage](http://instrunet.com/usb_data_acquisition/connect_to_windows_computer/strain_gage/strain_gage_usb_data_acquisition.html), [Load Cell](http://instrunet.com/usb_data_acquisition/connect_to_windows_computer/load_cell/load_cell_usb_data_acquisition.html), [Pressure](http://instrunet.com/usb_data_acquisition/connect_to_windows_computer/pressure/pressure_sensor_usb_data_acquisition.html), [LVDT](http://instrunet.com/usb_data_acquisition/connect_to_windows_computer/lvdt/lvdt_sensor_usb_data_acquisition.html), [Flow](http://instrunet.com/usb_data_acquisition/connect_to_windows_computer/flow/flow_sensor_usb_data_acquisition.html) and [Accelerometer](http://instrunet.com/data_acquisition/force/accelerometer.html)
- o Includes Free [instruNet](http://instrunet.com/software/iw/index.html) World strip chart recorder software; or purchase powerful [PLUS](http://instrunet.com/software/iw+/features.html) version.

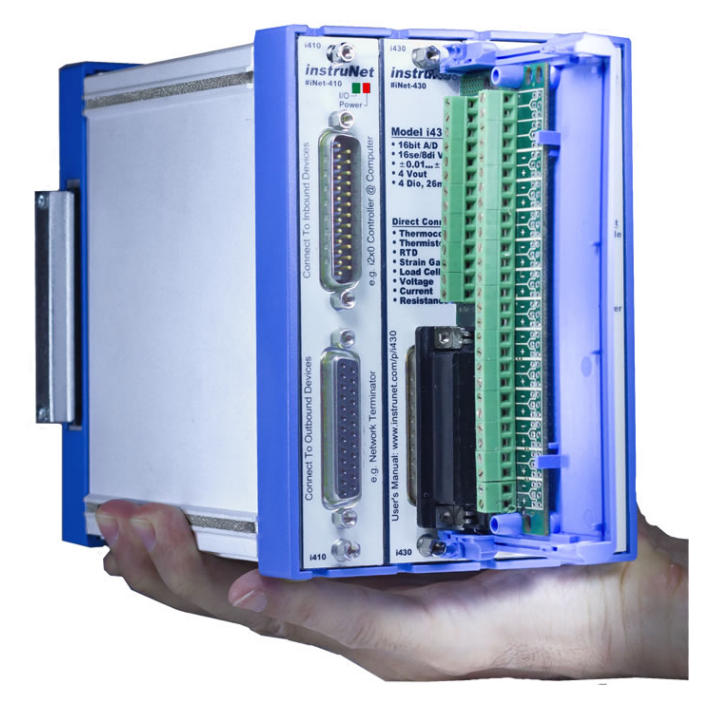

- The [i430](http://instrunet.com/p/i4xx_auto/i430.html) card provides:
	- □ 16se/8di [Voltage](http://instrunet.com/p/i4xx_auto/i430.html#vins) Inputs with 24-bit A/D Converter<sup>[29](http://instrunet.com/p/i4xx_manual_gen/i4xx_footnotes.html#f_29)</sup>
	- 2x [Precision Voltage](http://instrunet.com/p/i4xx_auto/i430.html#vthp) Outputs (±10V, 14bit D/A)
	- 2x Voltage [Outputs](http://instrunet.com/p/i4xx_auto/i430.html#vt8b) (0..+10V, 8bit D/A)
	- 4x [Universal](http://instrunet.com/p/i4xx_auto/i430.html#uio) Digital I/O (20mA sink, ‐10V..30V)

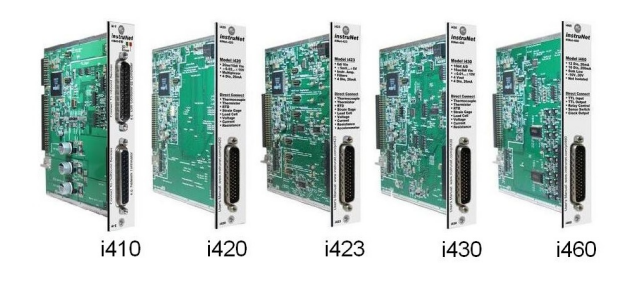

Analog and digital I/O [i4xx](http://instrunet.com/products/index.html#cards) cards enable one to create an 8 to 256 channel measurement [system](http://instrunet.com/products/index.html)

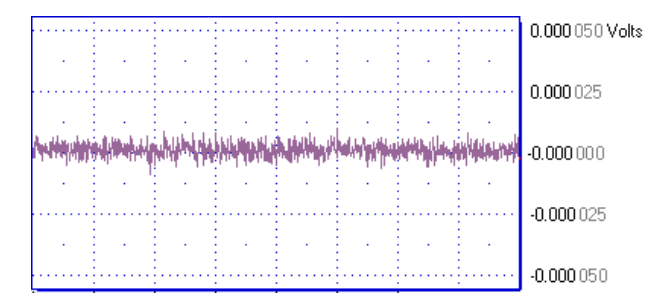

Reduce noise by placing instruNet near sensors and up to 100 meters from noisy computer. Shown

Introductory 6 minute Video

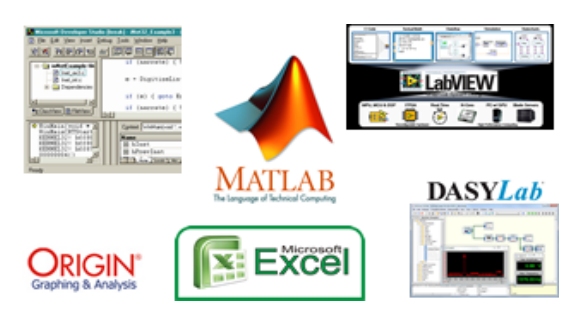

Compatible with [Excel,](http://instrunet.com/software/dtexcel/index.html) [LabVIEW,](http://instrunet.com/software/labview/index.html) [DASYLab](http://instrunet.com/software/dasylab/index.html), [MATLAB,](http://instrunet.com/software/matlab/index.html) [Origin,](http://instrunet.com/software/origin/index.html) C & [Visual](http://instrunet.com/programming/index.html) BASIC on Windows ≥

## above is 2.5 µVrms [internal](http://instrunet.com/p/i4xx_auto/i430_details.html#voltag_err_h) noise (1Ks/sec, ±10mV range)

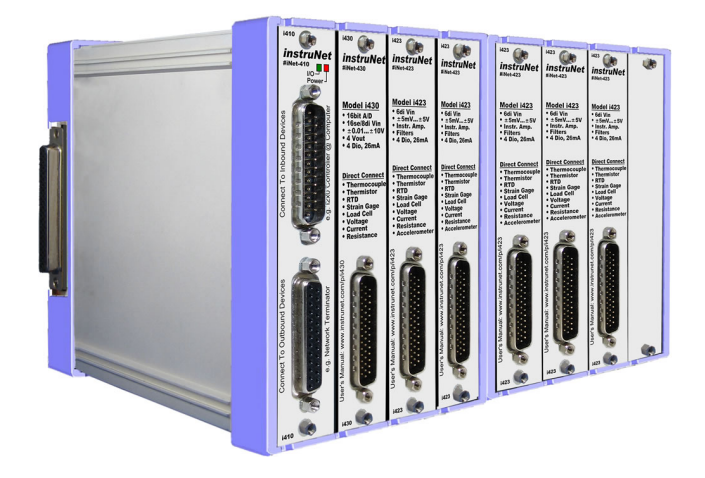

Cards easily plug into a 4, 8, 12 or 16 slot card cage that communicates with Windows computer via high speed USB

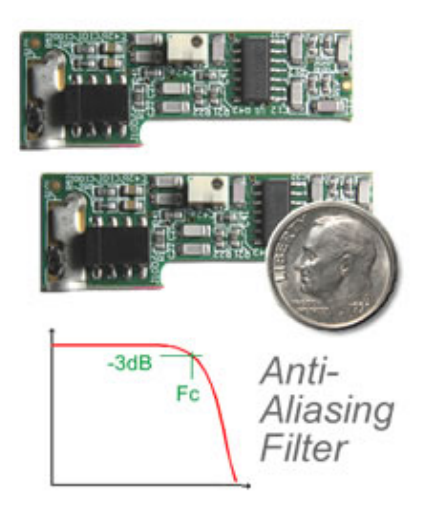

Optional Anti-Aliasing Low Pass [Filter](http://instrunet.com/p/i500/index.html) Daughterboard affixes to [i423](http://instrunet.com/p/i4xx_auto/i423.html) card. Digitize any combination of channels at 166,000 samples-persecond aggregate

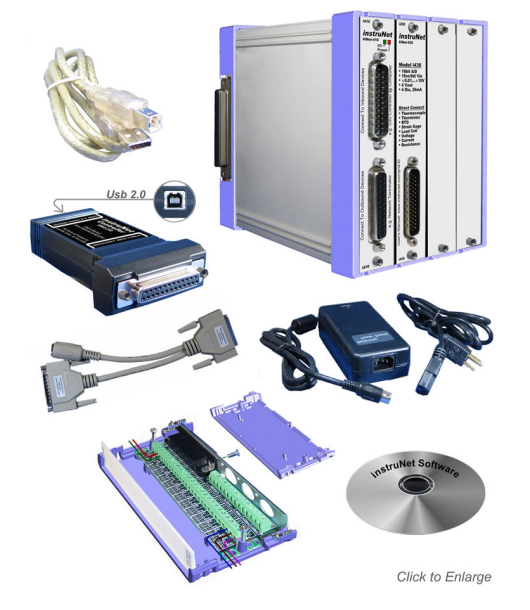

#iNet‐555 is Low Cost Starter System which includes: [i240,](http://instrunet.com/p/i240/index.html) [i430](http://instrunet.com/p/i430/index.html), [i510](http://instrunet.com/p/i510/index.html), [i400](http://instrunet.com/p/i400/index.html), [i410](http://instrunet.com/p/i410/index.html), [i312](http://instrunet.com/p/i312/index.html)

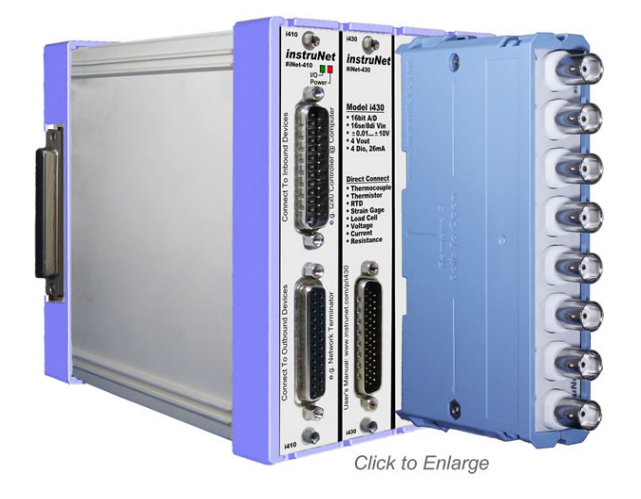

[i51x](http://instrunet.com/products/index.html#i51x) wiring boxes easily attach to [i4xx](http://instrunet.com/products/index.html#cards) series cards

## Connect to Sensors in Several Easy Steps

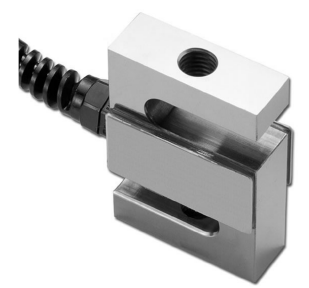

Connect to [Load](http://instrunet.com/usb_data_acquisition/connect_to_windows_computer/load_cell/load_cell_usb_data_acquisition.html#steps) Cell in several easy steps

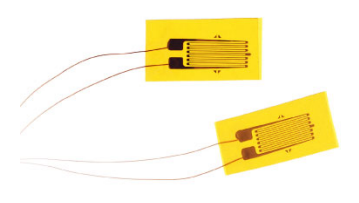

Connect to [Strain](http://instrunet.com/usb_data_acquisition/connect_to_windows_computer/strain_gage/strain_gage_usb_data_acquisition.html#steps) Gage in several easy steps

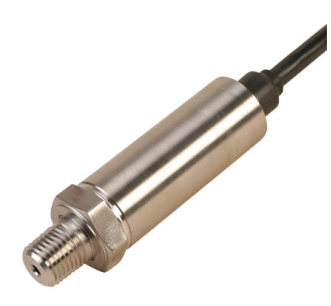

Connect to [Pressure](http://instrunet.com/usb_data_acquisition/connect_to_windows_computer/pressure/pressure_sensor_usb_data_acquisition.html#steps) sensor in several easy steps

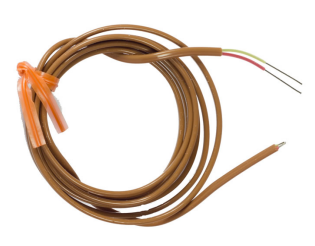

Connect to [Thermocouple](http://instrunet.com/usb_data_acquisition/connect_to_windows_computer/thermocouple/thermocouple_usb_data_acquisition.html#steps) in several easy steps

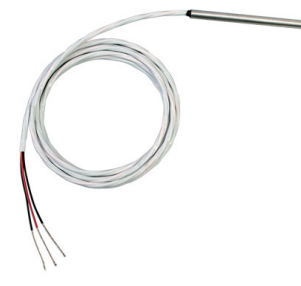

Connect to [RTD](http://instrunet.com/usb_data_acquisition/connect_to_windows_computer/rtd/rtd_usb_data_acquisition.html#steps) in several easy steps

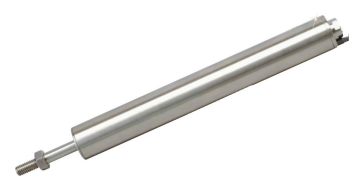

Connect to [LVDT](http://instrunet.com/usb_data_acquisition/connect_to_windows_computer/lvdt/lvdt_sensor_usb_data_acquisition.html#steps) distance sensor in several easy steps

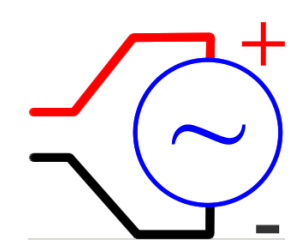

Connect to [Voltage](http://instrunet.com/usb_data_acquisition/connect_to_windows_computer/voltage/voltage_measurement_usb_data_acquisition.html#steps) Source in several easy steps

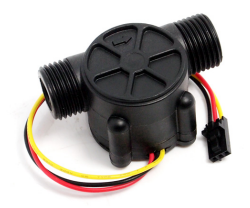

Connect to [Flow](http://instrunet.com/usb_data_acquisition/connect_to_windows_computer/flow/flow_sensor_usb_data_acquisition.html#steps) sensor in several easy steps

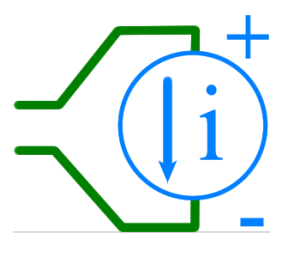

Connect to [Current](http://instrunet.com/usb_data_acquisition/connect_to_windows_computer/current/current_measurement_usb_data_acquisition.html#steps) Source in several easy steps

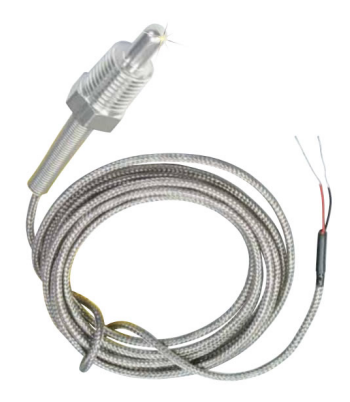

Connect to [Thermistor](http://instrunet.com/usb_data_acquisition/connect_to_windows_computer/thermistor/thermistor_usb_data_acquisition.html#steps) in several easy steps

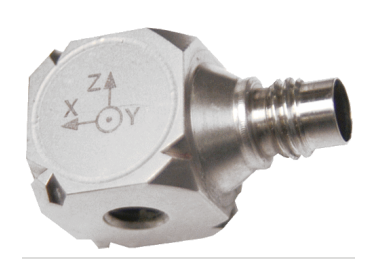

Connect to [Accelerometer](http://instrunet.com/data_acquisition/force/accelerometer.html) in several easy steps

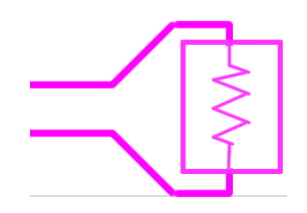

Connect to [Resistance](http://instrunet.com/usb_data_acquisition/connect_to_windows_computer/resistance/resistance_measurement_usb_data_acquisition.html#steps) Device in several easy steps